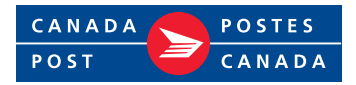

## New process for accessing Talent Zone

Learning Zone has been renamed to Talent Zone and is now accessible to all employees when they sign into Intrapost. Instructions for accessing the new Talent Zone are below.

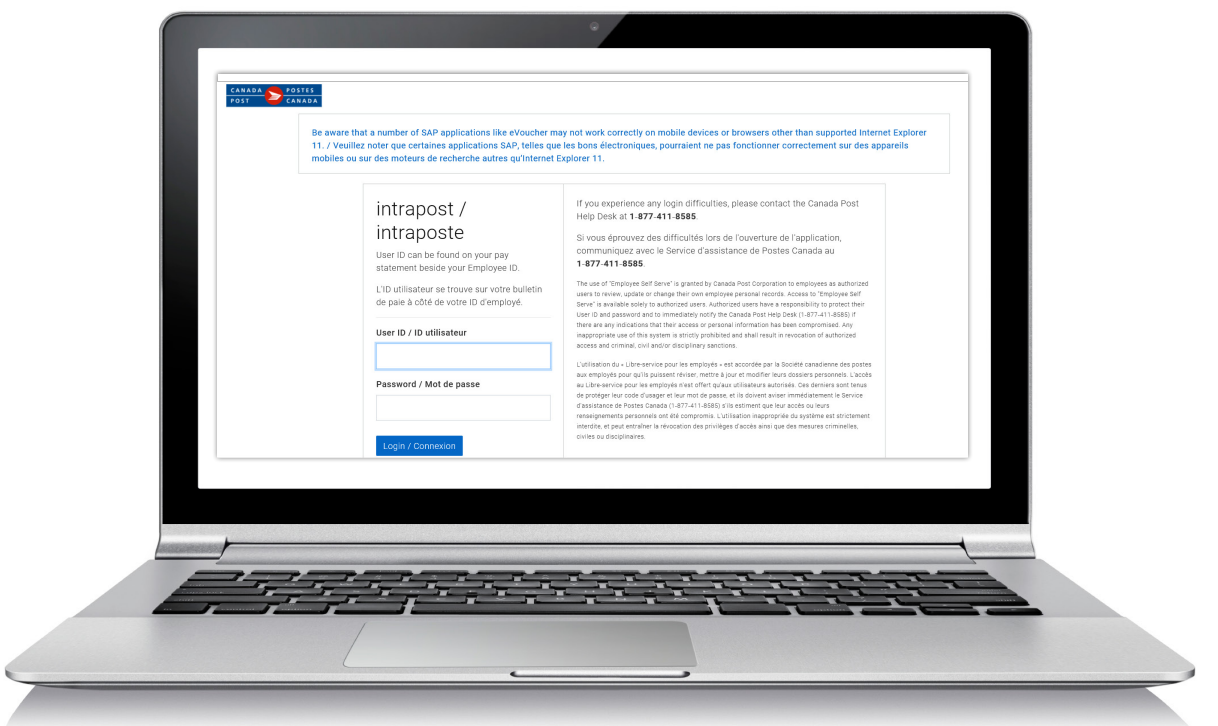

## For employees with a **corporate computer**

- **1.** Login to Intrapost as you normally would from one of the following browsers: Microsoft Edge or Google Chrome.
- **2.** Click on MySAP.
- **3.** Click on Employee Self Service and enter your login information.

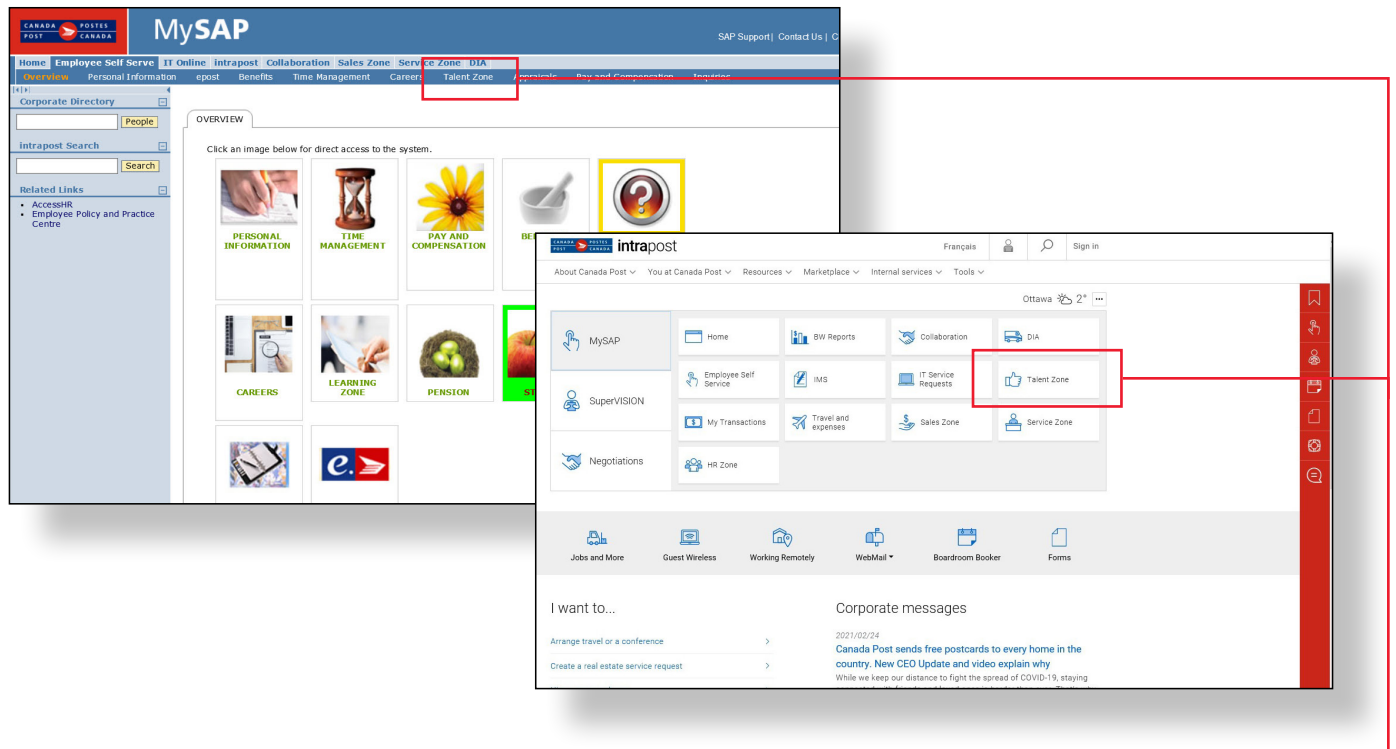

**4.** To access Talent Zone, click the 'Talent Zone' link found either on the MySAP page or on the -Employee Self Service page.

You will no longer be re-directed to a separate landing page. Access to Talent Zone is now automatically granted after signing into Intrapost.

**5.** Enter your login information again.

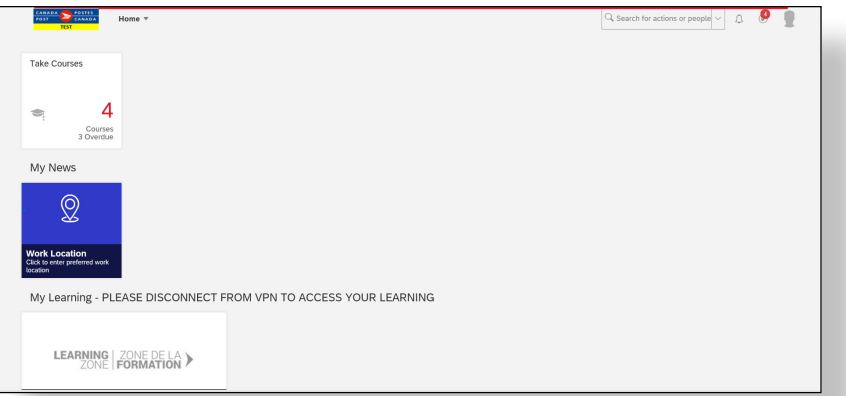

**6.** You can now access all resources such as Talent Zone modules and employee Talent Profiles as you normally would.